**Product Guide** 

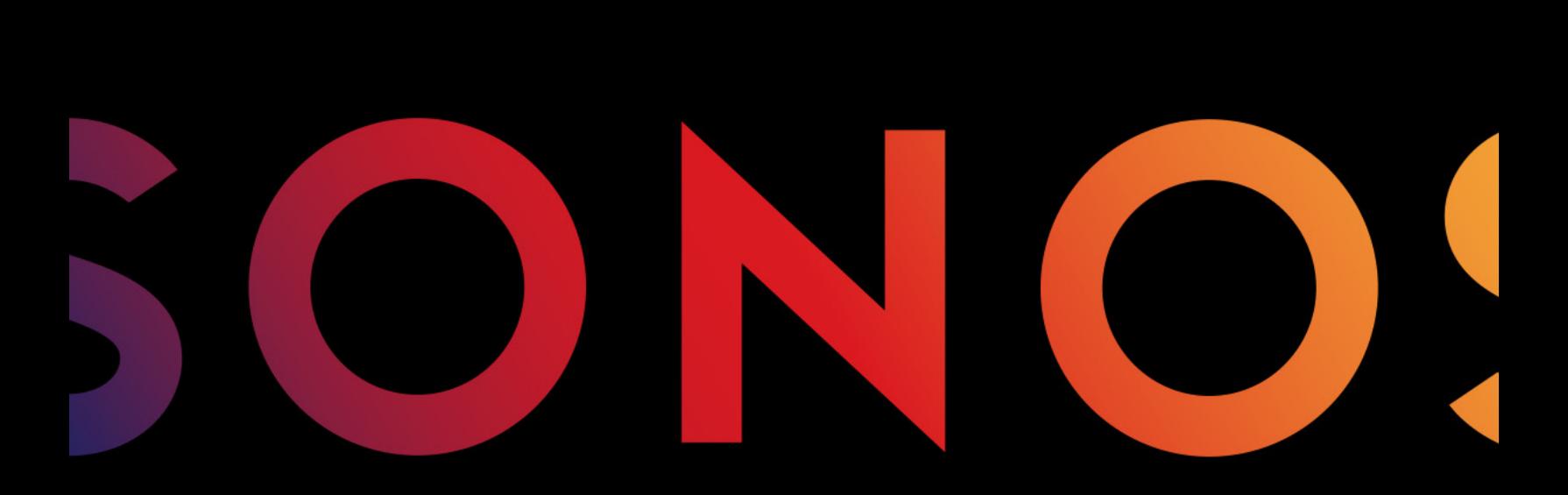

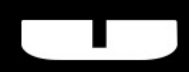

**BOOST** 

THIS DOCUMENT CONTAINS INFORMATION THAT IS SUBJECT TO CHANGE WITHOUT NOTICE.

No part of this publication may be reproduced or transmitted in any form or by any means, electronic or mechanical, including but not limited to photocopying, recording, information retrieval systems, or computer network without the written permission of Sonos, Inc. Sonos and all other Sonos product names and slogans are trademarks or registered trademarks of Sonos, Inc. Sonos Reg. U.S. Pat. & Tm. Off.

Sonos products may be protected by one or more patents. Our patent-to-product information can be found here:

#### sonos.com/legal/patents

iPhone®, iPod®, iPad®, Airplay®, iTunes®, OS X® and Apple Music™ are trademarks of Apple Inc., registered in the U.S. and other countries.

Windows® is a registered trademark of Microsoft Corporation in the United States and other countries.

Android™ is a trademark of Google, Inc.

Amazon, Kindle, Kindle Fire, the Amazon Kindle logo and the Kindle Fire logo are trademarks of Amazon.com, Inc. or its affiliates.

Sonos uses MSNTP software, which was developed by N.M. Maclaren at the University of Cambridge.

© Copyright, N.M. Maclaren, 1996, 1997, 2000; © Copyright, University of Cambridge, 1996, 1997, 2000.

All other products and services mentioned may be trademarks or service marks of their respective owners.

May 2016

©2004-2016 by Sonos, Inc. All rights reserved.

# Sonos BOOST

The Sonos BOOST™ is an optional accessory you can purchase to unleash the full power of Sonos.

#### When Should I Use a BOOST?

- To boost wireless performance. If your WiFi network is already in high demand with streaming video, gaming, and web surfing, connect a BOOST to your router to establish a separate wireless network exclusively for your Sonos speakers.
- To achieve rock solid coverage. If you want to strengthen the wireless performance of your Sonos system, a BOOST provides three wireless antennae broadcasting 360-degree signals through walls and ceilings for flawless coverage even to the most remote room in your home.

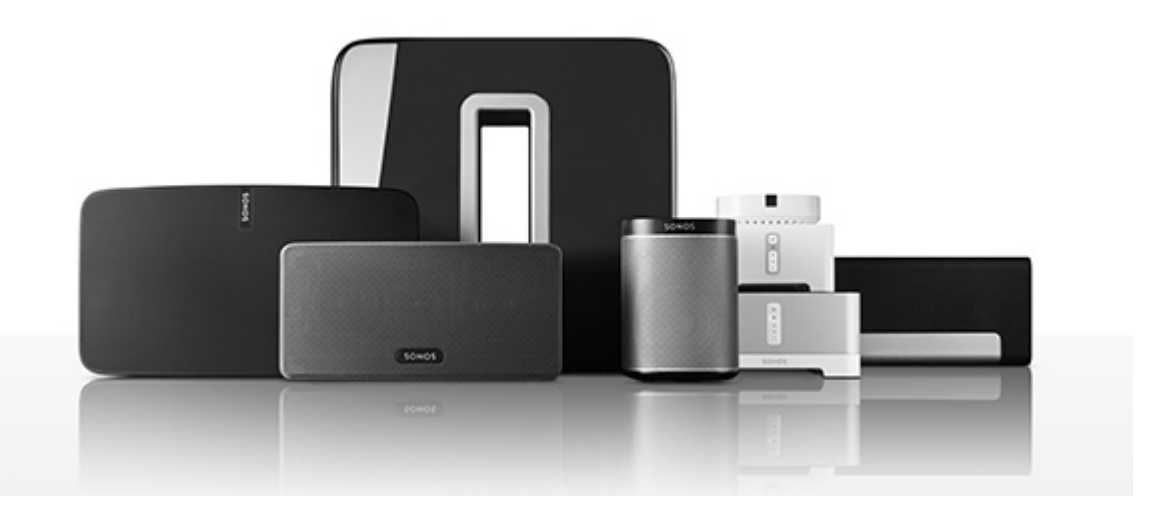

#### New to Sonos?

It takes just a few steps to get your Sonos system up and running (the steps below are fully explained in the QuickStart Guide packaged with your BOOST)—

- Connect a Sonos BOOST to your router using an Ethernet cable (supplied).
- Place other Sonos products in the rooms of your choice.
- Download a Sonos app and then follow the on-screen prompts to set up Sonos.

Once you've set up your music system, you can add more Sonos products any time.

#### Adding to an existing Sonos system?

Sonos can be easily expanded room by room. If you are adding this BOOST to an existing Sonos music system, see ["Adding to an Existing Sonos System"](#page-4-0) for more information.

# Your Home Network

To access Internet music services, Internet radio, and any digital music stored on your computer or Network-Attached Storage (NAS) device, your home network must meet the following requirements:

#### Network requirements

Note: Your network must have a high-speed Internet connection, as the Sonos system is designed to provide you with online software updates. Your Sonos system must be registered to receive these updates, so be sure to register during the setup process. We do not share your e-mail address with other companies.

- High-speed DSL/Cable modem, or fiber-to-the-home broadband connection for proper playback of Internet-based music services. (If your Internet service provider only offers Satellite Internet access, you may experience playback issues due to fluctuating download rates.)
- If your modem is not a modem/router combination and you want to take advantage of Sonos' automatic online updates, or stream music from an Internet-based music service, you must install a router in your home network. If you do not have a router, purchase and install one before proceeding. If you are going to use the Sonos Controller App on an Android™ smartphone, iPhone®, iPod Touch®, iPad® or other tablet, you will need a wireless router.
- Connect a Sonos BOOST to your router if:
	- You have a larger home where the WiFi performance isn't robust and you want to strengthen the wireless performance of your Sonos system.
	- Your WiFi network is already in high demand with streaming video and web surfing and you want to create a separate wireless network just for your Sonos speakers.
- For best results, you should connect the computer or NAS drive that contains your personal music library collection to your home network router using an Ethernet cable.

# The Sonos App

You can use the free Sonos app with any compatible device, including:

- Sonos app (Android) Android 2.2 and higher; certain features require later versions. (Standard wireless setup is only supported on Android 2.3 or 4.0 and higher.) Touch the Play Store or Market button on your Android device to download the free Sonos app from Google Play.
- Sonos app (iOS)—iPhone, iPad and iPod touch running iOS 7.0 or later; certain features may require later versions.

Touch the App Store button on your iPhone, iPod touch or iPad to download the free Sonos app, or download the application from iTunes®. (If you download from iTunes, you will need to sync before you see the Sonos logo display on your device.)

• Sonos app (PC) - Windows® XP SP3 and higher; certain features require later versions. (Standard [wireless setup is only supported on Windows 7 and higher.\)](http://www.sonos.com/support/downloads)  [Download from our website at](http://www.sonos.com/support/downloads) www.sonos.com/support/downloads.

• Sonos app (Mac) - Macintosh<sup>®</sup> OS X 10.7 or later [Download from our website at](http://www.sonos.com/support/downloads) www.sonos.com/support/downloads.

Note: Sonos CONTROL has been discontinued, but it's compatible with your new Sonos product.

## <span id="page-4-0"></span>Adding to an Existing Sonos System

Once you've got a Sonos system set up, you can easily add more Sonos speakers any time (up to 32 rooms).

Note: If you purchased a Sonos BOOST to replace a Sonos product that is currently attached to your router, be sure to add the BOOST to your Sonos system (see steps below) before unplugging and moving the originally wired Sonos speaker.

- 1. Attach the power adapter and plug in the Sonos BOOST.
- 2. Choose one of the following options:
	- Select Add a BRIDGE or BOOST from the Manage menu on a Mac or PC.
	- Select Add a BRIDGE or BOOST from the Settings menu on a handheld controller.

During the setup process, you will be prompted to press and release the **Join** button on the side of the Sonos BOOST. The indicator lights flash orange and white while the BOOST is connecting.

You may be prompted to update the rest of your Sonos system during this process.

A BOOST will not display on your **ROOMS** pane after it is set up. If you wish to change the settings for this product, choose one of the following:

- Using the Sonos Controller for PC: Select Manage -> Settings -> BOOST Settings.
- Using the Sonos Controller for Mac: Select **Sonos -> Preferences -> BOOST Settings.**
- Using a handheld Sonos controller: Select Settings -> **BOOST Settings.**

## Sonos BOOST Front

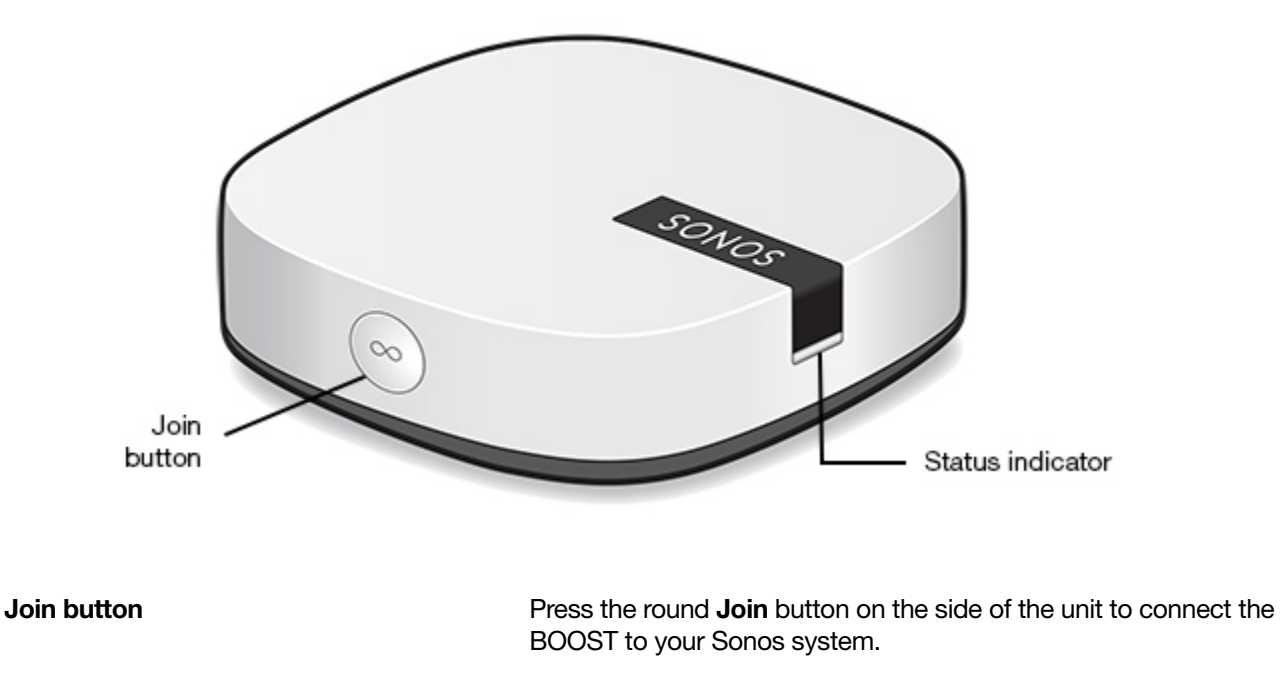

BOOST status indicator • LED Flashes white when powering up; flashes orange and white when connecting to your Sonos system.

- LED Solid white when powered up and connected to your Sonos system (normal operation).
- LED Flashes orange when a fault condition is detected.

#### Sonos BOOST Back

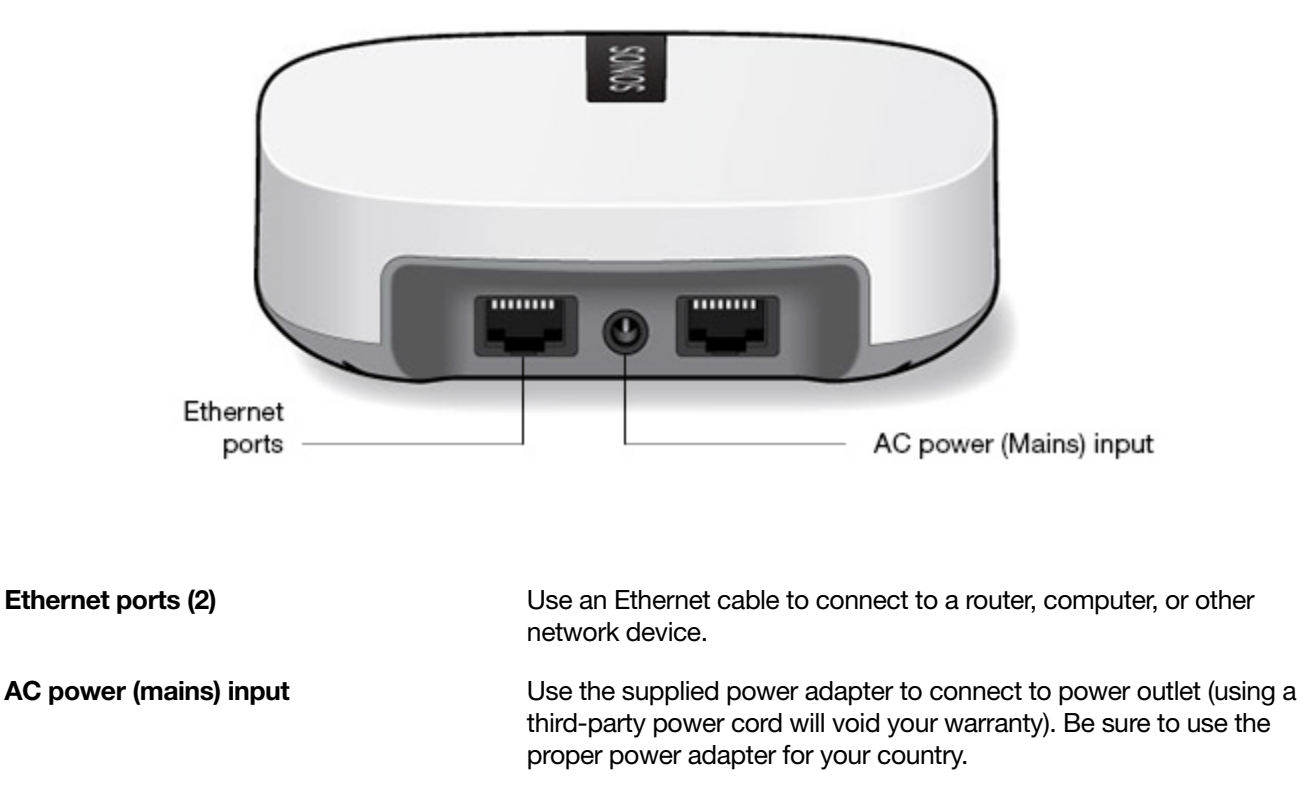

## Wall Mounting

If desired, you can easily wall mount the Sonos BOOST.

- 1. Choose a location that's close to an electrical outlet (power cord length is 6 ft. / 1.8m), away from heat sources, hidden wiring, gas lines, etc.
- 2. Drive an American standard #6 round head screw (metric, M3.5 round head screw) into the wall, leaving a gap between the wall and the screw head (approximately 0.13 in / 3.3mm).

Note: Pan head screws will also work.

3. Place the BOOST on the wall and slide straight down, allowing the screw head to slip behind the smaller end of the keyhole slot on the back of the BOOST.

# Player Status Indicators

Caution: Do not place any items on top of your Sonos player. This may impede the air flow and cause it to overheat.

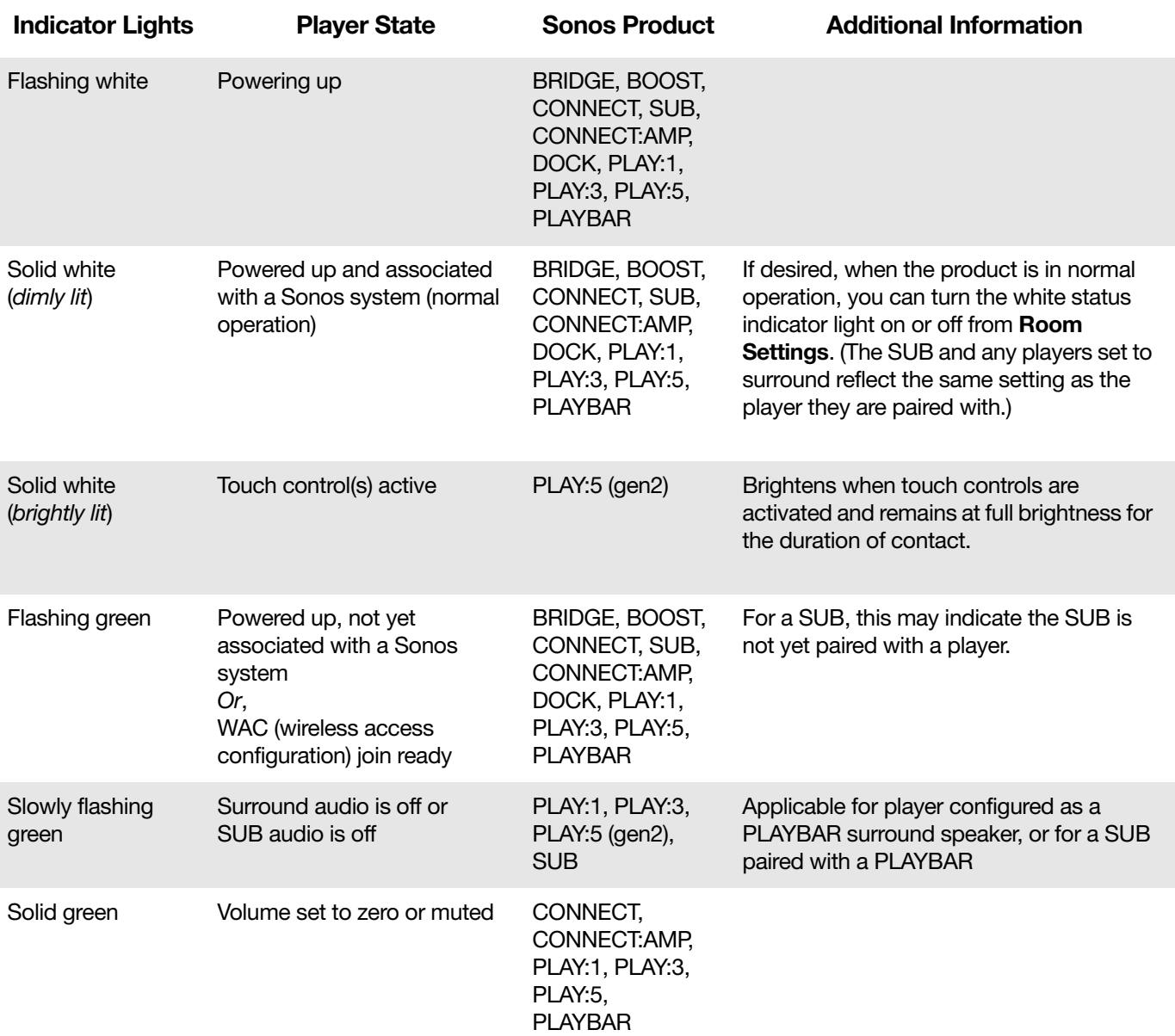

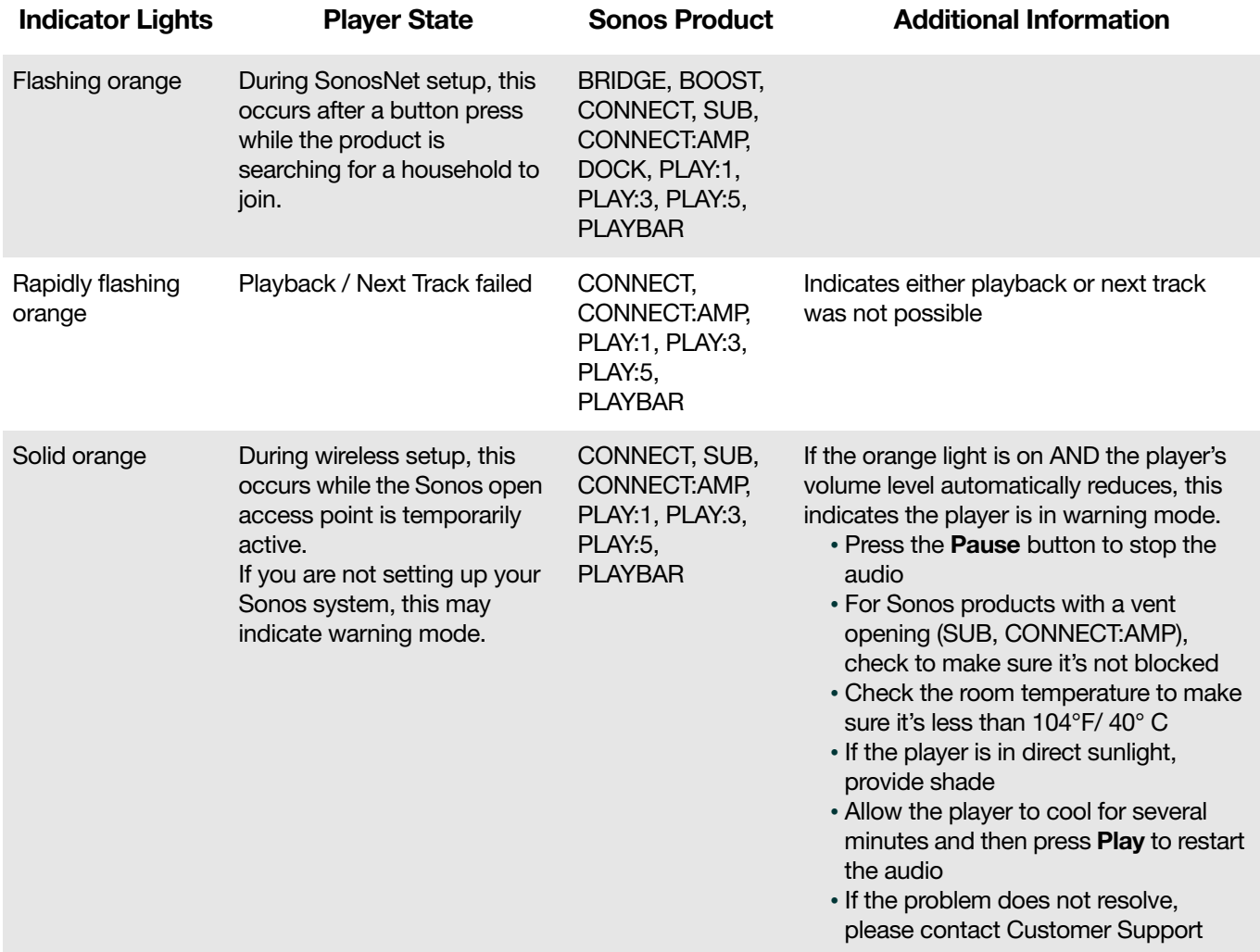

# Important Safety Information

Warning:Under no circumstances should the product be repaired by anyone other than an authorized Sonos repair center, as this will invalidate the warranty. Please contact Sonos Customer Support for more information. Do not open the system as there is a risk of electric shock.

- 1. Read these instructions.
- 2. Keep these instructions.
- 3. Heed all warnings.
- 4. Follow all instructions.
- 5. Do not use this apparatus near water.
- 6. Clean only with dry soft cloth. Household cleaners or solvents can damage the finish on your Sonos products.
- 7. Do not install near any heat sources such as radiators, heat registers, stoves, or other apparatus that produce heat.
- 8. Protect the power cable from being walked on or pinched, particularly at plugs, convenience receptacles, and the point where they exit from the apparatus.
- 9. Only use attachments/accessories specified by the manufacturer.
- 10. Unplug this apparatus during lightning storms or when unused for long periods of time.
- 11. Refer all servicing to Sonos qualified service personnel. Servicing is required when the apparatus has been damaged in any way, such as power-supply cable or plug is damaged, liquid has been spilled or objects have fallen into the apparatus, the apparatus has been exposed to rain or moisture, does not operate normally, or has been dropped.
- 12. The Mains plug should be readily available to disconnect the equipment.
- 13. Warning: To reduce the risk of fire or electric shock, do not expose this apparatus to rain or moisture.
- 14. Do not expose apparatus to dripping or splashing and do not place objects filled with liquids, such as vases, on the apparatus.

## **Specifications**

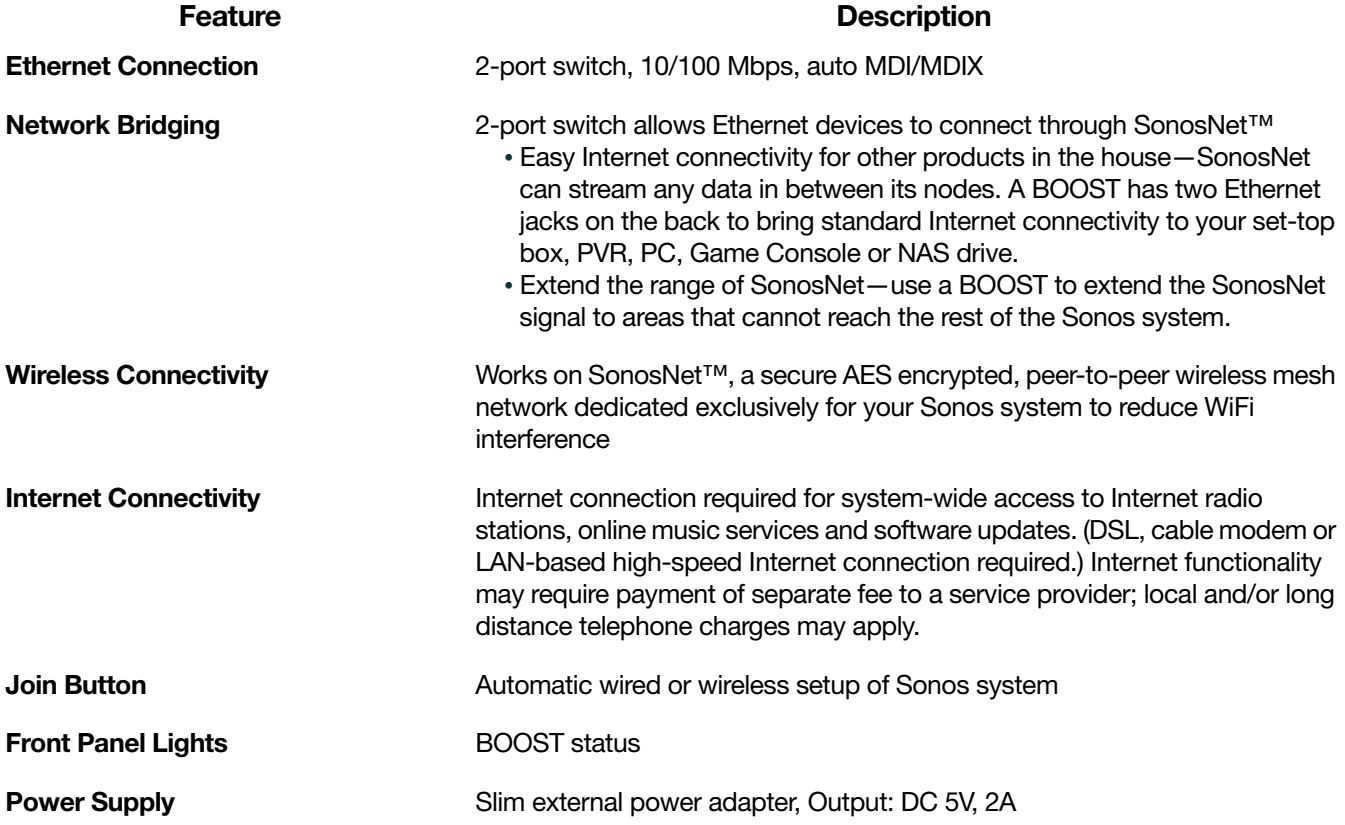

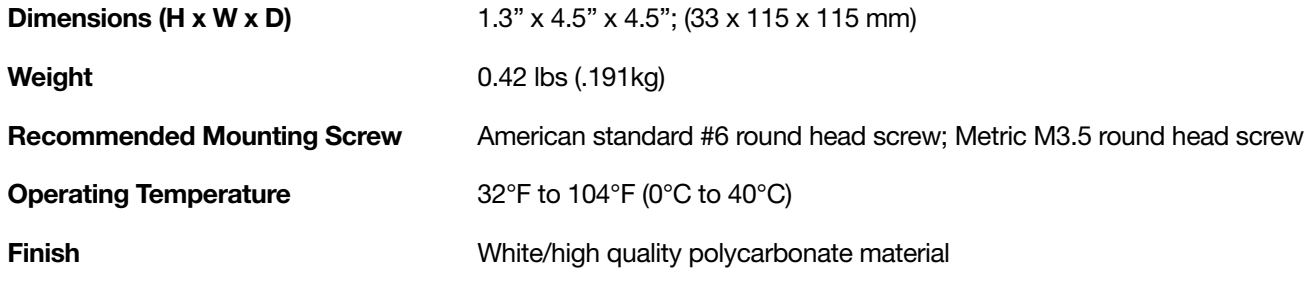

\* Specifications subject to change without notice.

## Need More Help?

- Visit our Frequently Asked Questions (FAQ) pages at [www.sonos.com/support](http://www.sonos.com/support).
- Ask us a question at <http://www.sonos.com/emailsupport>.

## Submit Feedback

We'd love to hear from you! Send us feedback on our guides at: **[docfeedback@sonos.com](mailto:docfeedback@sonos.com)**